# Slidoの使用方法

STEP1 お持ちのPC・スマートフォンから 「slido」にアクセス

#### STEP2 イベントコードを入力

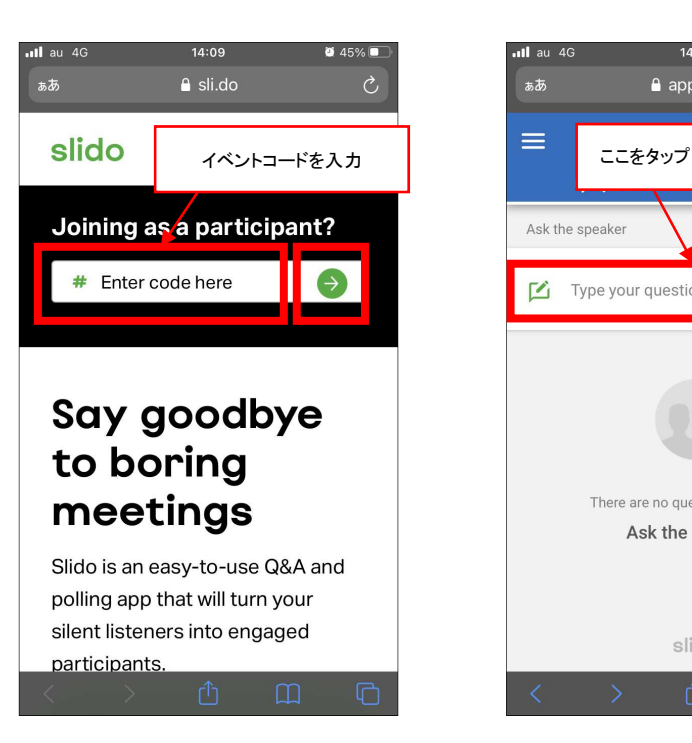

### STEP4 意見を入力して「SEND」をタップ

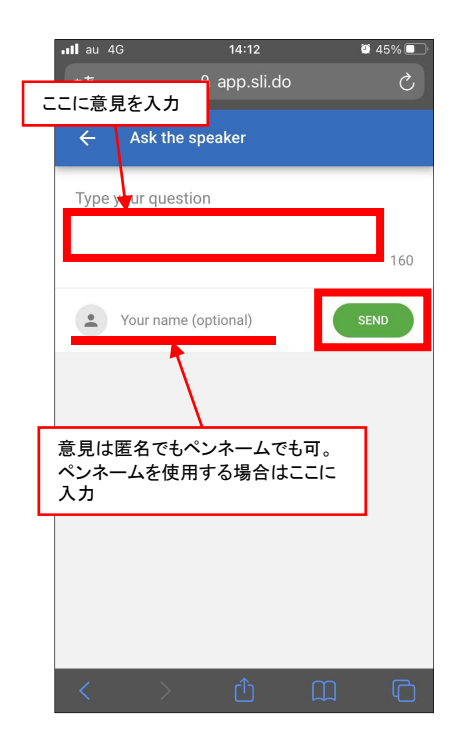

#### STEP5 意見が送信されました

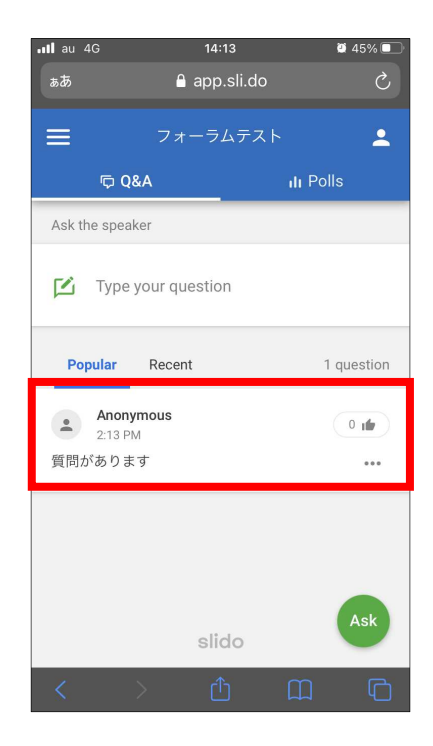

#### STEP3 「Type your question」をタップ

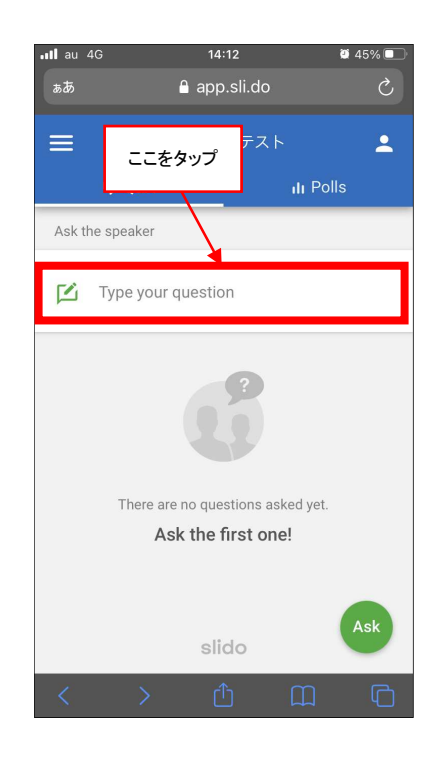

## STEP6

他の人が送信した意見も含めて 確認することができます。

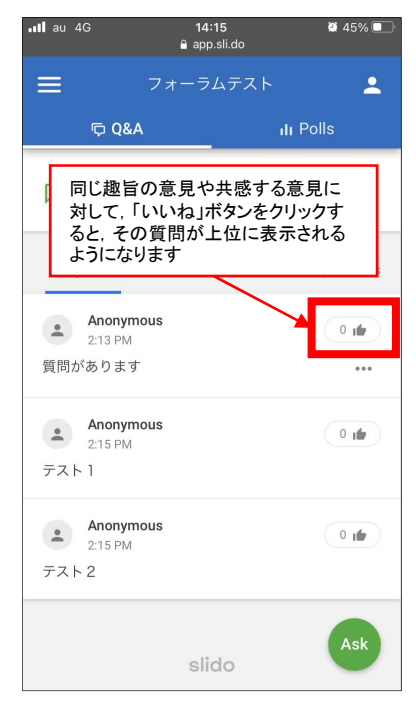

「slido」のサービスサイトより引用